## bdta<sup>to</sup>

## **Attivazione/disattivazione di un'appartenenza alla BDTA**

L'attivazione di un'appartenenza al Banca dati sul traffico di animali (BDTA) può avere diversi effetti. O si concede a un'organizzazione la panoramica dei propri dati o si può trasmettere notifiche di Label e ordinare marche auricolari speciali.

Procedere come segue:

- Accedi a [www.agate.ch](http://www.agate.ch) con il ruolo di **detentore di animal**i.
- Selezionare **Azienda (1)** e **Dettagli dell'azienda (2)** nella navigazione a sinistra.
- Clicca sulla scheda **Organizzazioni di appartenenza (3)**.
- Nel menu a tendina, limita la selezione a una **specie (4)**.
- Usa il mouse per attivare la **casella di controllo (5)** della vostra organizzazione di appartenenza o di allevamento.
- Clicca sul pulsante **Salva (6)** per confermare l'iscrizione.

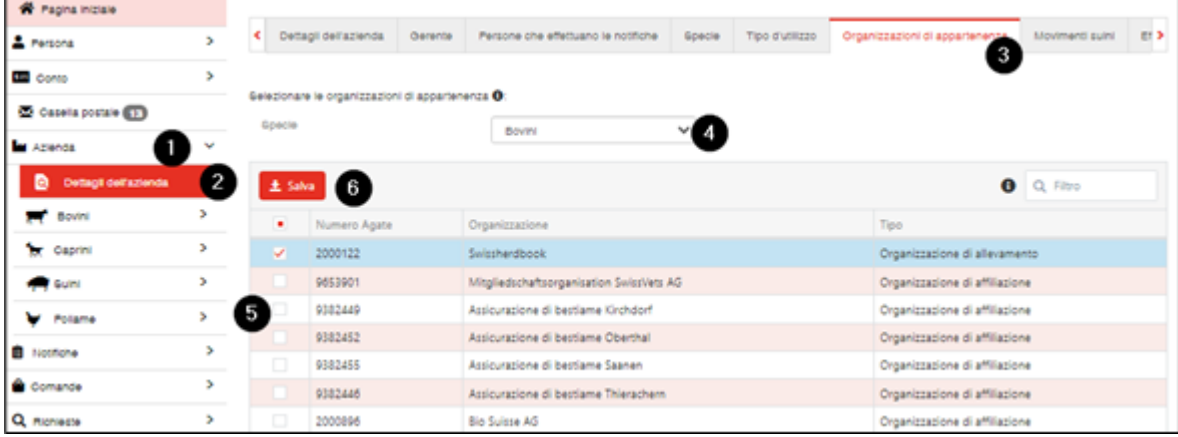

Se si desidera terminare l'iscrizione, deselezionare la casella e poi cliccare sul pulsante **Salva**.